## Setting Up Your Computer

Configuration de l'ordinateur | Einrichten des Computers

# DELL

#### **A** CAUTION:

#### **A** PRÉCAUTION :

Avant de configurer et d'utiliser votre ordinateur Dell™, lisez attentivement les consignes de sécurité figurant dans le Manuel du propriétaire.

#### **A** WARNUNG:

Before you set up and operate your Dell™ computer, see the safety instructions in your Owner's Manual.

Bevor Sie den Computer von Dell™ einrichten und in Betrieb nehmen, beachten Sie unbedingt die Sicherheitshinweise im Benutzerhandbuch.

#### **Network Adapter and Modem** (cables not included)

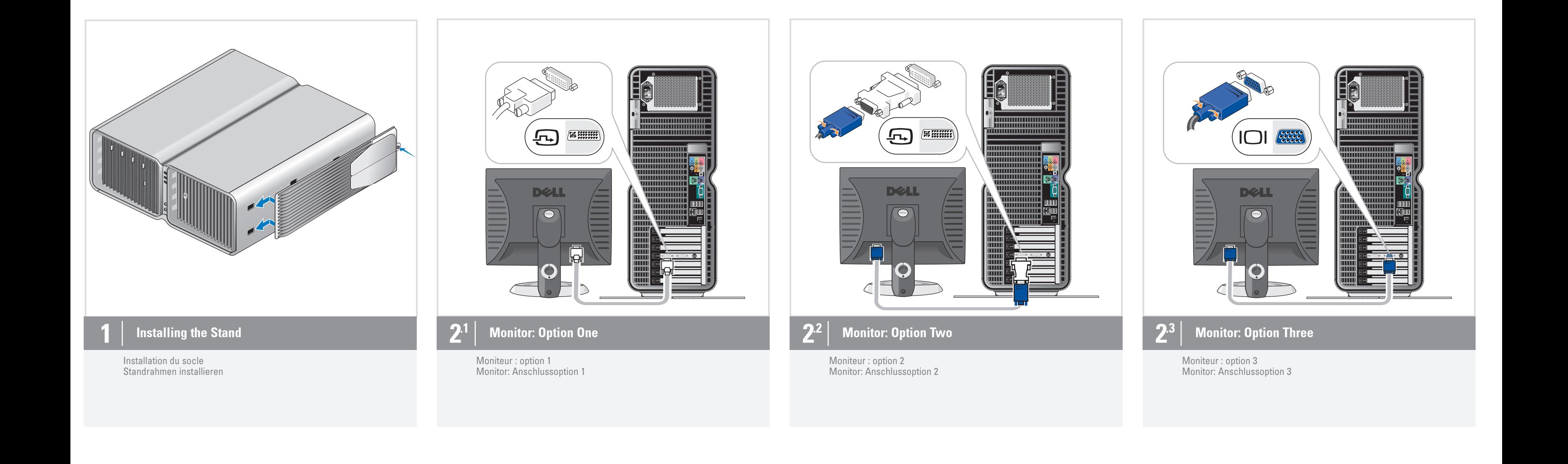

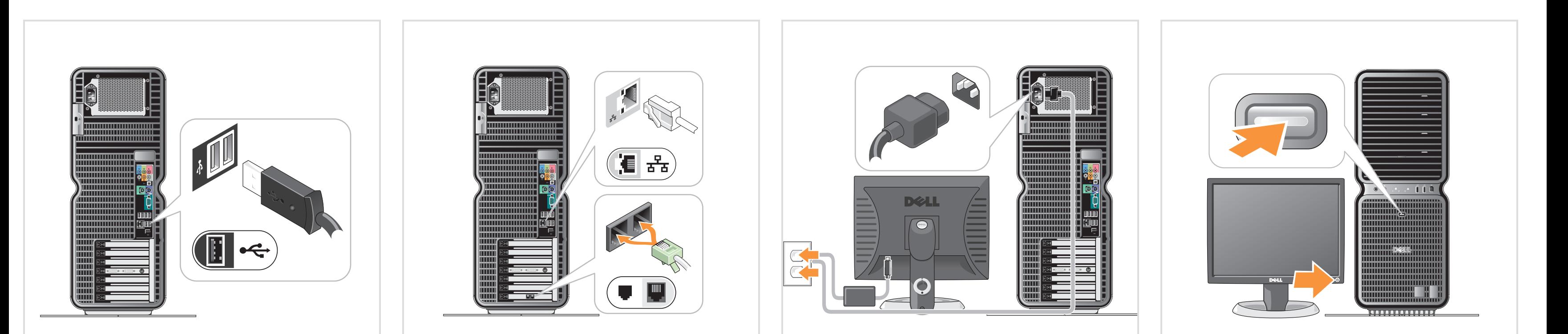

#### 3 | Keyboard and Mouse

Clavier et souris Tastatur und Maus Carte réseau et modem (câbles non fournis) Netzwerkadapter und Modem (Kabel nicht im Lieferumfang enthalten)  $\overline{\mathbf{5}}$  | Power Cables

Cordons d'alimentation Netzkabel

6 | Power

Mise sous tension Stromversorgung

#### Additional Connectors

- 1. Microphone connector 2. Headphone connector 3. USB 2.0 connectors (2) 4. IEEE 1394 connector
- 5. Speaker connector

#### Connecteurs supplémentaires

- 1. Connecteur de microphone 2. Prise casque 3. Connecteurs USB 2.0 (2) 4. Connecteur IEEE 1394
- 5. Connecteur de haut-parleur

#### Weitere Anschlüsse

1. Mikrofonanschluss 2. Kopfhöreranschluss 3. USB-2.0-Anschlüsse (2) 4. IEEE-1394-Anschluss 5. Lautsprecheranschluss

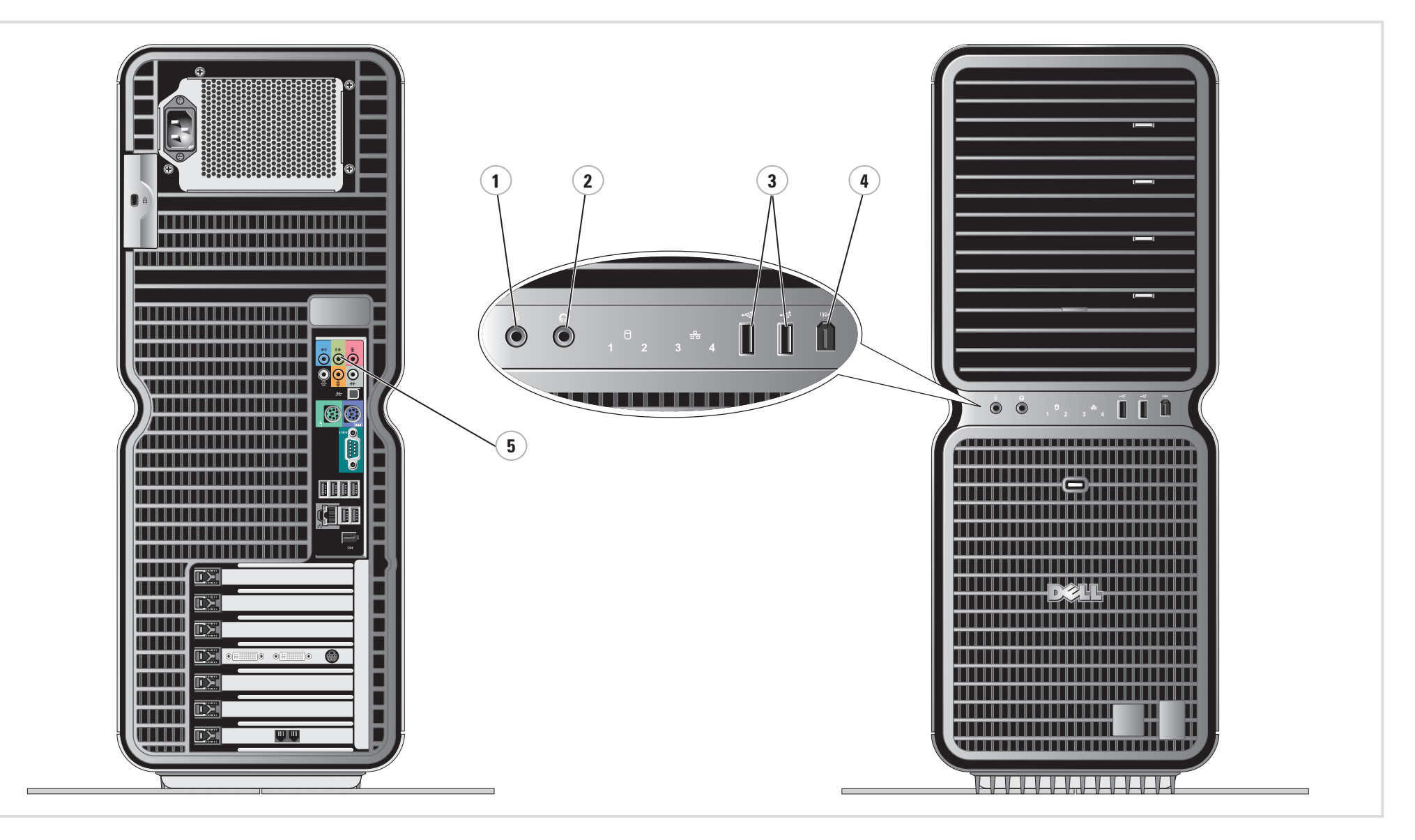

#### Information in this document is subject to change without notice. © 2006 Dell Inc. All rights reserved.

Reproduction in any manner whatsoever without the written permission of Dell Inc. is strictly forbidden.

*Dell* and the *DELL logo* are trademarks of Dell Inc.; *Microsoft* and<br>*Windows* are registered trademarks of Microsoft Corporation.<br>Dell disclaims proprietary interest in the marks and names of others.

May 2006

### Les informations contenues dans ce document peuvent être modifiées sans préavis. © 2006 Dell Inc. Tous droits réservés.

La reproduction de ce document de quelque manière que ce soit sans l'autorisation écrite de Dell Inc. est strictement interdite.

ne lui appartenant pas. Mai 2006

*Dell* et le *logo DELL* sont des marques de Dell Inc. ; *Microsoft* et<br>*Windows* sont des marques déposées de Microsoft Corporation.<br>Dell décline tout intérêt dans l'utilisation des marques et des noms

Si vous avez commandé Microsoft® Windows® XP Édition Media Center, connectez les composants comme indiqué dans les instructions de configuration pour Media Center fournies avec votre ordinateur.

Irrtümer und technische Änderungen vorbehalten. © 2006 Dell Inc. Alle Rechte vorbehalten.

Nachdrucke jeglicher Art ohne die vorherige schriftliche Genehmigung von Dell Inc. sind strengstens untersagt.

*Dell* und das DELL-Logo sind Marken von Dell Inc.; *Microsoft* und<br>*Windows* sind eingetragene Marken der Microsoft Corporation. Dell<br>erhebt keinen Anspruch auf die Warenzeichen und Handelsnamen<br>anderer Hersteller.

Mai 2006

Printed in Ireland

#### Microsoft Media Center

If you ordered the Microsoft® Windows® XP Media Center Edition operating system, connect the components as described in the Media Center setup instructions that came with your computer.

#### Microsoft Media Center

#### Microsoft Media Center

Wenn Sie das Betriebssystem Microsoft® Windows® XP Media Center Edition bestellt haben, befolgen Sie die im Lieferumfang des Computers enthaltenen Anweisungen zur Einrichtung von Media Center, um die Komponenten anzuschließen.

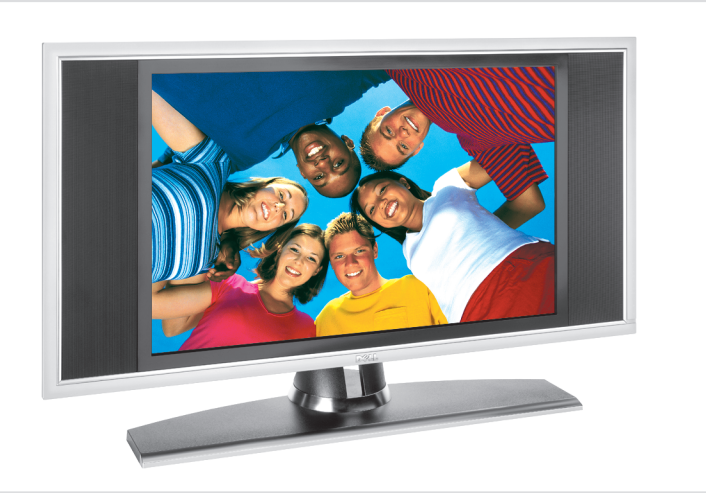

Dell TV

If you purchased a Dell TV and would like to use it as your monitor, see the setup instructions that came with the TV.

#### Téléviseur Dell

Si vous possédez un téléviseur Dell que vous souhaitez utiliser comme moniteur, reportez-vous aux instructions d'installation fournies avec l'appareil.

#### Dell-TV-Gerät

Wenn Sie ein TV-Gerät von Dell erworben haben und es als Monitor verwenden möchten, beachten Sie die Einrichtungsanweisungen, die Sie mit dem TV-Gerät erhalten haben.

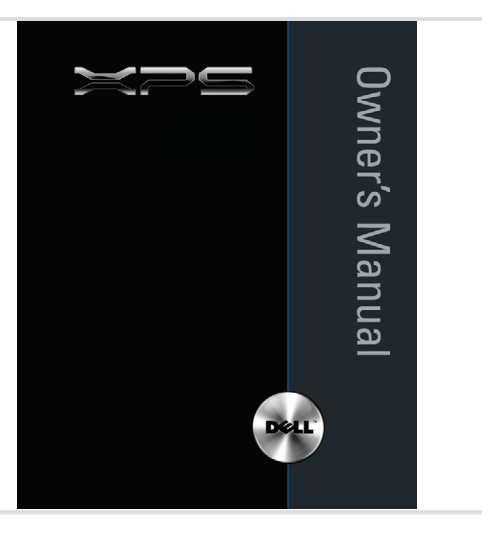

#### Finding Answers

For additional information about:

- Setup instructions, see your Owner's Manual.
- Your computer, click Start, then click Help and Support. • The Windows operating system,
	-

click Microsoft Windows XP Tips. Support and educational tools are available at support.dell.com.

Où trouver des informations ?

Pour plus d'informations sur : • les instructions d'installation, voir le Manuel du propriétaire.

• votre ordinateur, cliquez sur Démarrer et sélectionnez **Aide et support**. • le système d'exploitation Windows,

cliquez sur Conseils pour Microsoft Windows XP. Des outils de support et d'apprentissage sont disponibles sur le site support.dell.com.

Weitere Informationen

Hier finden Sie zusätzliche Informationen zu: • Einrichtung und Setup: Benutzer-

handbuch.

- Ihrem Computer: Klicken Sie auf Start
	- und anschließend auf Hilfe und Support. • Ihrem Windows-Betriebssystem: Klicken

Sie auf Microsoft Windows XP-Tipps. Support und Schulungsmaterialien finden Sie unter support.dell.com.

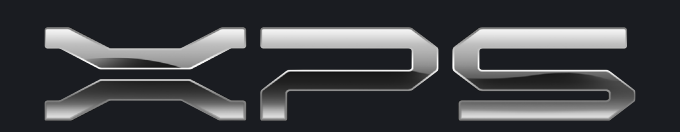

What's Next?

Que faire ensuite ? | Weitere Schritte

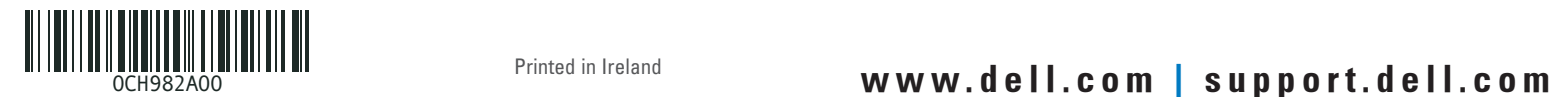

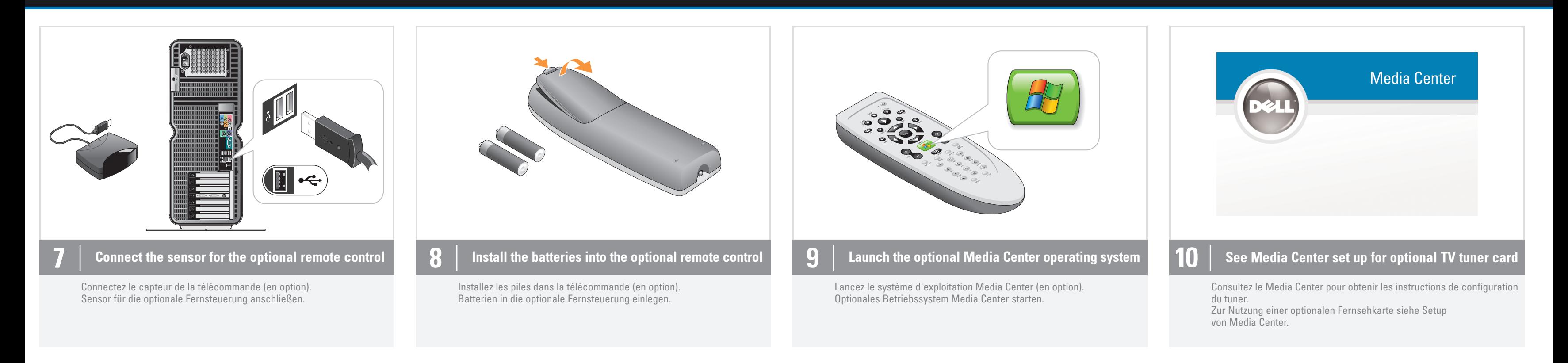

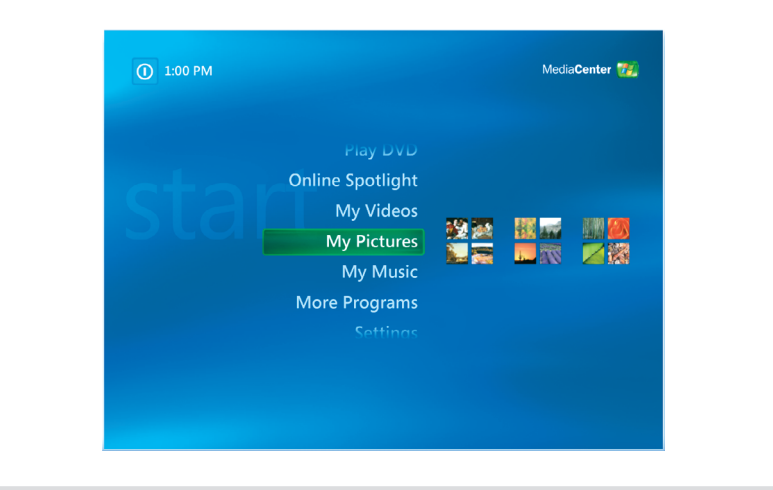